# **FM радиоприёмник с дисплеем Nokia5110.**

Радиоприёмник с управлением посредством микроконтроллера построен на базе модуля с тюнером RDA5807M. Возможно также применение отдельной микросхемы тюнера RDA5807FP совместно с часовым кварцем без изменения управляющей программы микроконтроллера. Принципиальная электрическая схема радиоприёмника приведена в конце настоящего описания. Управляющая программа обеспечивает работу радиоприёмника в радиовещательном FM диапазоне 87…108 МГц и рассчитана на использование микроконтроллера ATmega8, который работает на частоте внутреннего генератора 8 МГц. Версия программы: *FM\_M8\_N5110\_scan\_v8.*

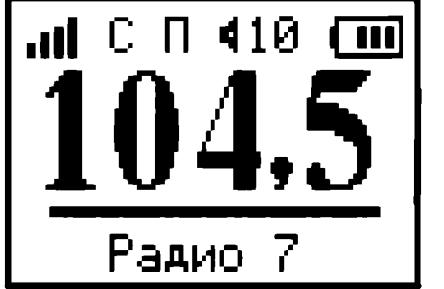

## **Основные функции приёмника:**

— Сканирование и запоминание станций в энергонезависимой памяти микроконтроллера. — Возможность редактирования записанных в память частот, в том числе: изменение, добавление и удаление частот каналов приёма.

— Переход в режим сканирования или редактирования производится при помощи меню при длительном нажатии (более 3 сек.) на кнопку CH+.

— Перебор станций, сохранённых в памяти вверх и вниз по списку, а также автопоиск станций вверх и вниз по диапазону кнопками CH+ или CH-.

— Переход из режима перебора радиостанций в режим автопоиска и обратно производится длительным нажатием на кнопку CH-.

- Плавная регулировка громкости кнопками V+ и V- с отключением звука при "0".
- Запись последней частоты настройки и громкости в энергонезависимую память.
- Установка контрастности дисплея через меню установок.
- Включение и выключение усиления басов через меню установок.
- Переключение режима воспроизведения МОНО/СТЕРЕО через меню установок.
- Индикация частоты и номера станции и опознавание номера по частоте при автопоиске.
- Индикация уровня сигнала на дисплее четырьмя столбиками.
- Индикация уровня громкости цифрами от 0 до 16.
- Индикация "Моно-Стерео" как на дисплее, так и светодиодом.
- Индикация уровня заряда батареи в виде пиктограммы.
- Измерение напряжения батареи в вольтах в режиме наладки.
- Аварийное отключение питания приёмника при сильном разряде батареи.
- Подсветка дисплея в течение 16 сек при включении и после нажатия на любую кнопку.
- Включение и отключение питания приёмника кнопками управления.

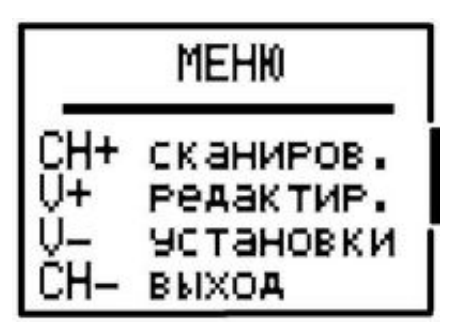

После включения приёмника, по умолчанию, устанавливается рабочий режим перебора сохранённых в памяти радиоканалов (см. рис. выше). Переход в другие режимы работы производится из этого рабочего режима.

Напряжение питания батареи измеряется 1 раз в 16 секунд. На экране дисплея уровень заряда аккумулятора отображается в виде пиктограммы заполненной батарейки. При снижении напряжения батареи ниже 3,3 В, на дисплей выводится изображение пустой батарейки. При снижении

напряжения батареи ниже 3,1 В, на дисплее появляется сообщение «Батарея разряжена», после чего тюнер, дисплей и питание УНЧ отключаются, а микроконтроллер переходит в состояние микропотребления.

При первом включении приёмника в памяти микроконтроллера нет информации о частотах радиостанций, вещающих в данной местности. Для записи частот станций нужно произвести их поиск по всему радиовещательному FМ-диапазону, т. е. произвести сканирование. Чтобы выбрать режим сканирования или редактирования частот радиостанций, нужно перейти в основное меню, для чего нужно нажать и удерживать в нажатом состоянии не менее 3 сек. кнопку СН+. При этом на экране дисплея появится меню выбора режима работы (см. рисунок выше). Из этого меню можно также перейти в меню установок тюнера и дисплея.

**Сканирование.**

# М Радио 4 -4 MHzI Запомнить? Нет Выход

Для записи частот радиоканалов, работающих в данной местности, необходимо перевести радиоприёмник в режим сканирования частот, для чего нужно сначала по длительному нажатию кнопки CH+ войти в меню выбора режима работы, затем снова нажать кнопку CH+. В результате радиотюнер начнёт сканирование и при обнаружении радиостанции на дисплее появляется изображение, показанное на рисунке слева. Здесь в верхней строке отображается уровень принимаемого сигнала,

установленная пользователем громкость и режим воспроизведения моно или стерео (буквами M или C). На второй строке отображается порядковый номер радиоканала, на который в дальнейшем будет ссылаться программа. На третьей строке выводится широким шрифтом частота найденного канала. В трёх нижних строках выводится подсказка, облегчающая управление. Далее, если данная частота является действительно радиостанцией, а не помехой или гармоникой, пользователь нажимает на кнопку V+ для записи частоты в память. После этого сканирование продолжается до обнаружения следующего радиоканала или до конца диапазона. Если это помеха, то найденную частоту можно пропустить без записи в память, нажав кнопку V-. По окончании сканирования приёмник перейдёт в рабочий режим. Процесс сканирования можно в любой момент прервать, если нажать на кнопку CH-. В этом случае приёмник также переходит в рабочий режим, в котором можно настраиваться на сохранённые каналы нажимая кнопки CH+ или CH- При этом происходит перебор каналов в том порядке, в котором они были записаны в память при сканировании.

# **Редактирование списка частот, занесённых в память.**

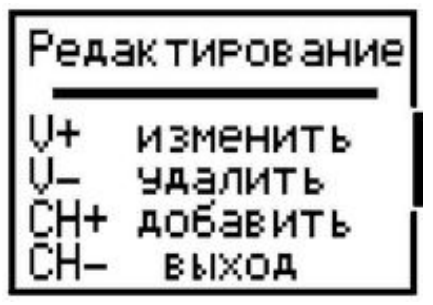

Для редактирования частот радиоканалов, занесённых в память при сканировании, необходимо перевести радиоприёмник в режим редактирования частот, для чего нужно сначала по длительному нажатию кнопки CH+ войти в меню выбора режима работы, затем нажать кнопку V+. В результате на экране дисплея появится меню выбора режима редактирования (см. рис. слева), из которого можно перейти к нужному действию или выйти из режима

редактирования в рабочий режим, если нажать на кнопку СН-.

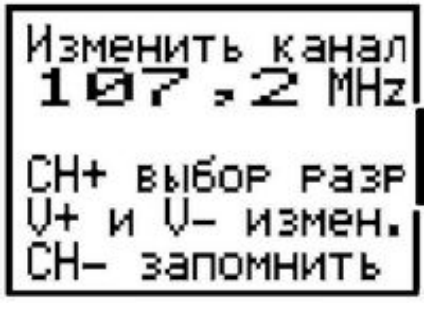

# *Изменение частоты настройки радиоканала.*

Если пользователь желает изменить порядок следования радиоканалов при настройке на радиостанции, он может сделать это путём изменения значений частот каналов, которые были записаны при сканировании. Т. е. пользователю должны быть известны частоты каналов

радиовещания. Для изменения частоты выбранного в данный момент канала, нужно войти в меню редактирования и нажать на кнопку V+. При этом на экране дисплея появится информация, показанная на рисунке выше. Далее, нажимая на кнопку СН+, нужно выбрать редактируемый разряд числа, который при этом принимает инверсный вид. Затем, нажимая на кнопку V+ или V-, можно установить значение данного разряда и перейти к другому разряду, вновь нажимая на кнопку СН+. После установки всех разрядов числа, данную частоту можно записать в память, нажав на кнопку СН-. Если установленная частота находится вне диапазона 87…108 МГц, то при попытке её записать, будет выведено сообщение об ошибке ввода, а частота записана не будет.

#### *Добавление новой частоты радиоканала.*

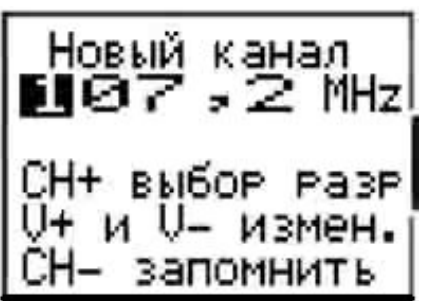

Если при сканировании какая-либо радиостанция была пропущена, её частоту можно добавить в память. Для добавления новой частоты радиоканала, нужно войти в меню редактирования и нажать на кнопку СН+. При этом на экране дисплея появится информация, показанная на рисунке слева. На второй строке дисплея выводится принимаемая в данный момент частота. На нижних трёх строках выводится подсказка, облегчающая управление. Пользователь может записать любую частоту в пределах диапазона 87…108 МГц.

Для этого нажимая на кнопку СН+, выбрать редактируемый разряд числа, который при этом принимает инверсный вид. Затем, нажимая на кнопку V+ или V-, можно установить значение данного разряда и перейти к другому, вновь нажимая на кнопку СН+. После установки всех разрядов числа данную частоту можно записать в память, нажав на кнопку СН-, после чего данная частота записывается в конец списка и радиоприёмник переходит в рабочий режим. Если установленная частота находится вне диапазона 87…108 МГц, то при попытке её записать будет выведено сообщение об ошибке ввода и частота записана не будет

## *Удаление частоты радиоканала.*

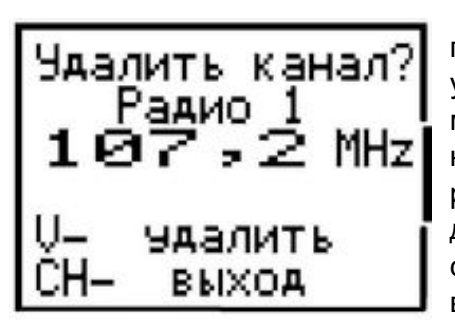

Если при сканировании ошибочно была сохранена в памяти частота помехи, или на каком-либо канале плохие условия приёма, то такую частоту (как и любую другую) можно удалить из памяти частот радиоканалов. Для этого нужно настроиться на данный канал и затем войти в меню редактирования и нажать на кнопку V-. При этом на экране дисплея появится информация, показанная на рисунке слева. Если теперь снова нажать на кнопку V-, то частота выбранного канала будет удалена из памяти. Чтобы выйти

из этого режима без удаления частоты, нужно нажать кнопку СН-.

#### **Режим автопоиска.**

Кроме режима перебора сохранённых настроек станций, в программе предусмотрен режим автопоиска. Для перехода в режим автопоиска из режима перебора и обратно нужно длительно (3 сек.) удерживать в нажатом состоянии кнопку СН-. Затем, для поиска вверх или вниз по диапазону нужно нажать на кнопку СН + или СН -. Если найденная в режиме автопоиска частота радиостанции уже записана в памяти, то в нижней строке отображается её порядковый номер, иначе выводится сообщение о том, что эта частота неизвестна. В таком случае, при желании, пользователь может, не выходя из режима автопоиска, перейти в режим редактирования (при длительном нажатии на кнопку СН+) и сохранить частоту в памяти.

#### **Регулировка громкости.**

Кнопки V+ и V- в рабочем режиме служат для регулировки громкости. На дисплей при этом выводится условное значение громкости цифрами от 0 до 16. При каждом кратковременном нажатии на кнопку значение громкости изменяется на одну единицу. При удержании кнопки в нажатом состоянии производится плавное увеличение или уменьшение громкости звучания. При нулевом значении громкости звук полностью отключается. Значение громкости запоминается при каждой новой настройке на станцию. При включении радиоприёмника уровень громкости устанавливается таким, каким он был при последней настройке на станцию. Если при нулевом значении громкости произвести настройку на другую частоту, то включается минимальная громкость.

## **Установка режима воспроизведения и контрастности дисплея.**

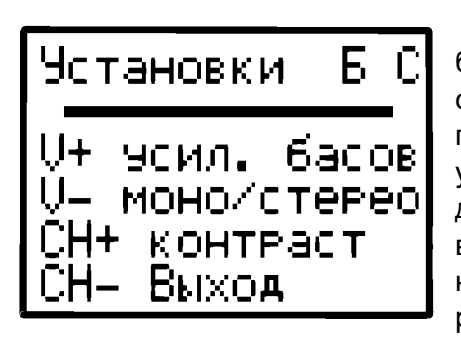

Для оперативного включения и отключения усиления баса и переключения между монофоническим и стереофоническим режимом воспроизведением музыки в программу радиоприёмника введено дополнительное меню установок. Чтобы войти в это меню, нужно сначала по длительному нажатию кнопки CH+ войти в основное меню выбора режима работы, затем нажать на кнопку V-. При этом на экране дисплея появится информация, показанная на рисунке слева. Далее, нажимая на кнопку V+ или V- можно

переключиться на желаемый режим воспроизведе-ния. Результат будет слышен сразу же после переключения, кроме того, в верхней строке дисплея будет буквами M и C отображаться соответственно режим «Моно» или «Стерео», а буквой Б отображается включение усиления баса. Для выхода из меню настроек нужно нажать на кнопку СН-, при этом установленный режим воспроизведения записывается в энергонезависимую память микроконтроллера и будет применяться при каждом последующем включении радиоприёмника. Из данного меню можно также перейти к регулировке контрастности дисплея, для чего нужно нажать на кнопку СН+.

## **Регулировка контрастности дисплея.**

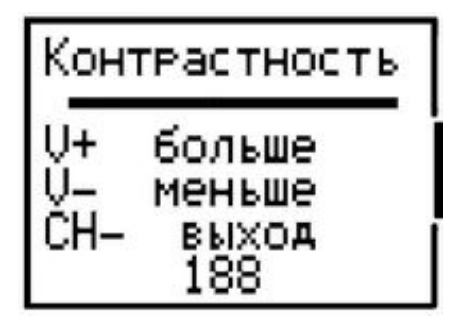

Параметры дисплеев имеют некоторый разброс значений, поэтому устанавливаемая в программе по умолчанию контрастность не всегда оптимальна для конкретного дисплея. Из-за этого возникает необходимость в настройке контрастности данного дисплея. Для настройки контрастности дисплея необходимо перевести радиоприёмник в этот режим настройки, для чего нужно сначала войти в меню установок, как описано в предыдущем пункте, затем нажать кнопку СН+. На экране

дисплея появится информация, показанная на рисунке слева. Теперь, нажимая на кнопки V+ или V-, можно изменить контрастность дисплея, при этом результат изменения сразу виден на дисплее. В нижней строке выводится значение контрастности, записываемое в дисплей. После получения желаемого результата, нужно нажать кнопку СН-. В результате новое значение контрастности будет записано в энергонезависимую память микроконтроллера и при последующих включениях радиоприёмника оно будет использоваться для настройки дисплея.

#### **Настройка измерителя напряжения батареи питания.**

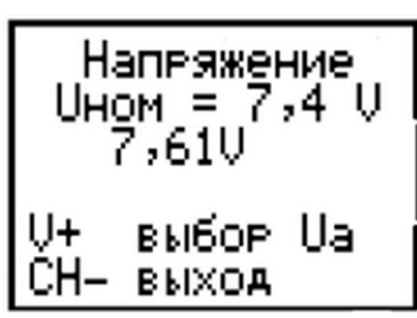

Для правильного отображения заряда батареи необходимо настроить измеритель напряжения, входящий в состав приёмника. Для входа в меню настройки измерителя напряжения нужно нажать одновременно две кнопки V+ и V-, после чего на экране дисплея появится информация, показанная на рис. слева. Если при изготовлении приёмника было решено кнопку управления подсветкой не устанавливать, то её можно временно подключить на время наладки к выводу порта PD5 микроконтроллера. В верхних

строках указывается номинальное напряжение аккумулятора. Посредине экрана выводится измеренное напряжение батареи. В нижних строках выводится подсказка о назначении кнопок управления.

При наладке приёмника нужно подключить к аккумулятору приёмника цифровой вольтметр и подбором резистора R10 добиться как можно более точного равенства показаний мультиметра и приёмника.

Приёмник может работать как от двух, так и от одного литий-ионного аккумулятора напряжением 3,7 В. В этом случае резистора R9 должен иметь номинал 10 КОм. Для правильной настройки измерителя при питании от одного аккумулятора нужно после входа в меню настройки нажать на кнопку V+, при этом в верхних строках отобразится номинальное напряжение 3,7V. При повторном нажатии на кнопку V+ снова будет выбрано напряжение 7,4V.

Следует заметить, что при питании радиоприёмника от одного аккумулятора, желательно применять в схеме приёмника стабилизатор напряжения на 3,3 В с малым падением напряжения, например XC6206p332mr.

Для отключения питания УНЧ при сильном разряде аккумулятора, можно включить в схему ключ на полевом транзисторе, как показано на принципиальной схеме приёмника.

#### **Подсветка дисплея.**

В программе радиоприёмника предусмотрено управление подсветкой дисплея. Подсветка включается при включении радиоприёмника и при нажатии на любую кнопку и гаснет, через 16 сек. после нажатия на кнопки управления. В программе предусмотрена также возможность подключения опциональной кнопки SB5 для принудительного управления подсветкой. Состояние подсветки изменяется при каждом нажатии на эту кнопку.

Вывод 7 подсветки индикатора соединяется с выводом порта РD микроконтроллера без промежуточного транзисторного ключа, т. к. ток подсветки составляет всего 5,2 мА. Для индикатора Nokia5110 на плате синего цвета вывод подсветки нужно соединить с выводом порта PD7, для индикаторов на плате красного цвета этот вывод нужно соединить с выводом порта PD6. На схеме условно показано это соединение через джампер J1.

В целях продления срока службы батареи питания светодиодный индикатор стереосигнала VD1 можно не устанавливать.

#### **Управление питанием радиоприёмника.**

Программа обеспечивает возможность включения и выключения питания при помощи кнопок управления приёмника. При нажатии на кнопку СН+ питание приёмника будет включаться, если при этом он был отключен. При длительном нажатии на кнопку управлением подсветкой Sb5 питание приёмника выключается, при этом микроконтроллер переходит в режим энергосбережения «Power down», оставаясь при этом подключенным к питанию. Потребляет в этом режиме приёмник очень мало.

#### **Распределение портов микропроцессора:**

- PB0 Св. диод индикатор стереосигнала
- PB1 CLK Линия тактирования LCD
- PB2 DIN Входные данные LCD
- PB3 D/C Выбор режима передачи данных (1) или команды (0) LCD
- PB4 СЕ Выбор чипа (0) LCD
- PB5 RES Линия сброса LCD (0)

PC0 - Вход АЦП измерителя напряжения батареи питания

PC1 -

PC2 - Выход управления ключом питания УНЧ

PC3 -

- PC4 (SDA) Двунаправленная шина данных
- PC5 (SCL) Двунаправленная шина тактирования
- PD0 Кнопка V+ увеличения громкости
- PD1 Кнопка V- уменьшения громкости

PD2 -

- PD3 Кнопка CH+ выбора следующей станции
- PD4 Кнопка CH- выбора предыдущей станции
- PD5 Кнопка управления подсветкой
- PD6 Выход инверсного сигнала подсветки дисплея
- PD7 Выход прямого сигнала подсветки дисплея

При программировании МК необходимо запрограммировать следующие фьюзы: CKSEL0, CKSEL1, CKSEL3 и SUT0.

**asvetp,** январь 2021 г.

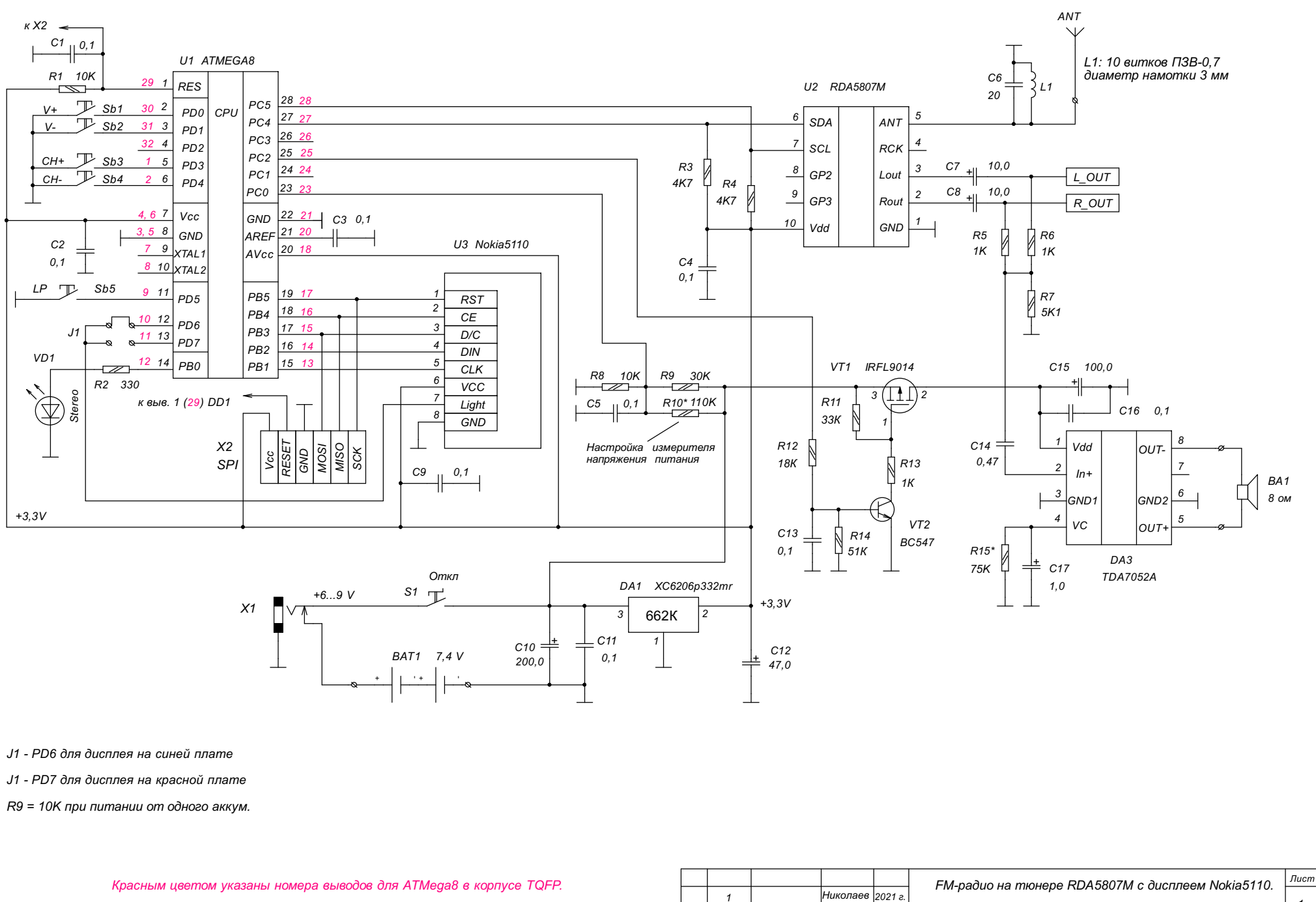

*Изм. Листов № докум. Подпись Дата*

*Схема приёмника с контролем питания.*

*<sup>1</sup>*